#### **USER GUIDE**

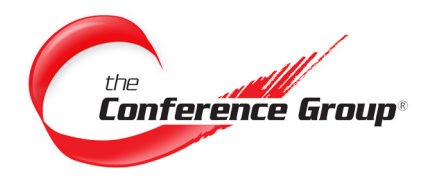

#### **Leader Instructions**

- **1.** Dial the appropriate **Access Number** listed on your conference card.
- **2.** When prompted enter your **Leader passcode** followed by the **# key**.

Note: If music/security feature is ON, the leader is required to enter his or her leader code. Turning off the music feature automatically allows the conference to begin.

## **Participant Instructions**

- **1.** Dial the appropriate **Access Number** provided by Leader.
- **2.** When prompted enter your **Participant passcode** followed by the **# key**.

Note: If music/security feature is ON, you will hear music until the leader joins.

# **Record Your Conference**

- **1.** Press **\*2** to initiate recording setup.
- **2.** Your Recording File Number will be read off to you, please retain your recording number for future reference.
- **3.** Press **1** to being recording.
- **4.** Press \***2** to stop recording.

\*Only the Leader can initiate a recording. ALL participants will be prompted that recording for the conference call has been enabled.

## **Access Your Recording**

- **1.** Log into the Customer Dashboard at: **www.conferencegroup.com/dashboard**.
- **2.** Click on **Conference Overview** in the left menu bar.
- **3.** Select the **History icon** under the Actions column to retrieve a list of your conference calls for the last 6 months.
- **4.** Select the Conference with the recording that you wish to download.
- **5.** Right click the recording name and click **"Save Target As..."**.
- **6.** Choose where you would like to save the MP3 file and click **OK**.

Note: If you are setup to receive audio streams you will receive an email approximately 15 minutes after your conference has ended with a link to the MP3 recording.

\*Conference Recordings are accessible from the Customer Dashboard and streaming link for 30 days

# **Reservationless**

Reservationless conferencing enables leaders to schedule conferences, generate reports, manage, and control live conferences. This User Guide describes the steps involved to manage your conference.

#### **Questions? We are here 24/7 to help. Call (877) 709-8255 Email csr@conferencegroup.com**

#### **STAR COMMANDS**

#### **Leader**

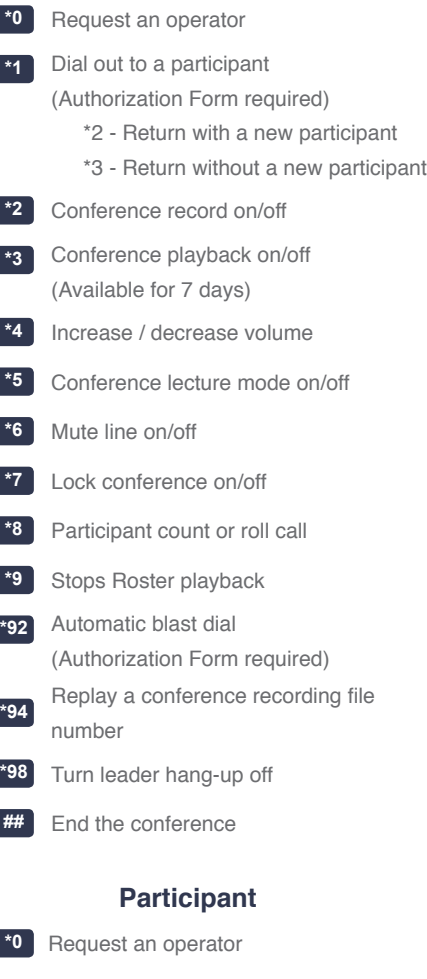

- **\*3** Conference playback on/off
- **\*6** Mute line on/off
- Participant count or roll call
- **\*9** Stops Roster playback

Page 1